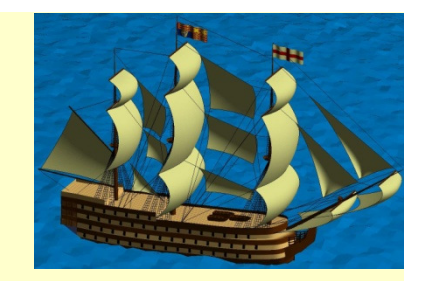

# Chapter 6Character Strings

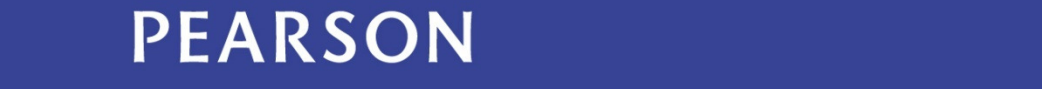

ALWAYS LEARNING

### **Outline**

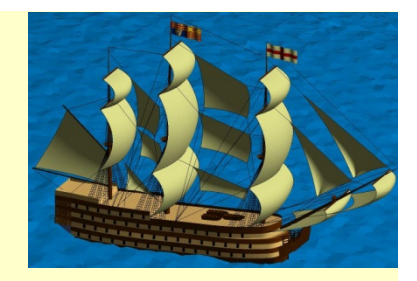

6.1 Character String Concepts: Mapping and Casting

- 6.2 MATLAB® Implementation
- 6.3 Format Conversion Functions
- 6.4 Character String Operations
- 6.5 Arrays of Strings

### Introduction

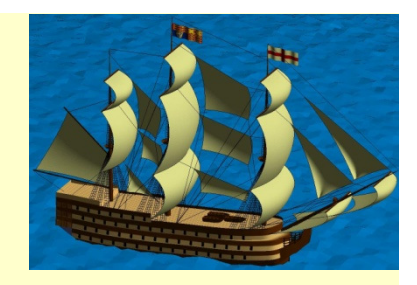

Individual characters have an internal numerical representation. The dominant representation is defined by the American Standard Code for Information Interchange (ASCII), where upper and lower case characters, numbers, and punctuation marks are represented by numbers between 0 and 127.

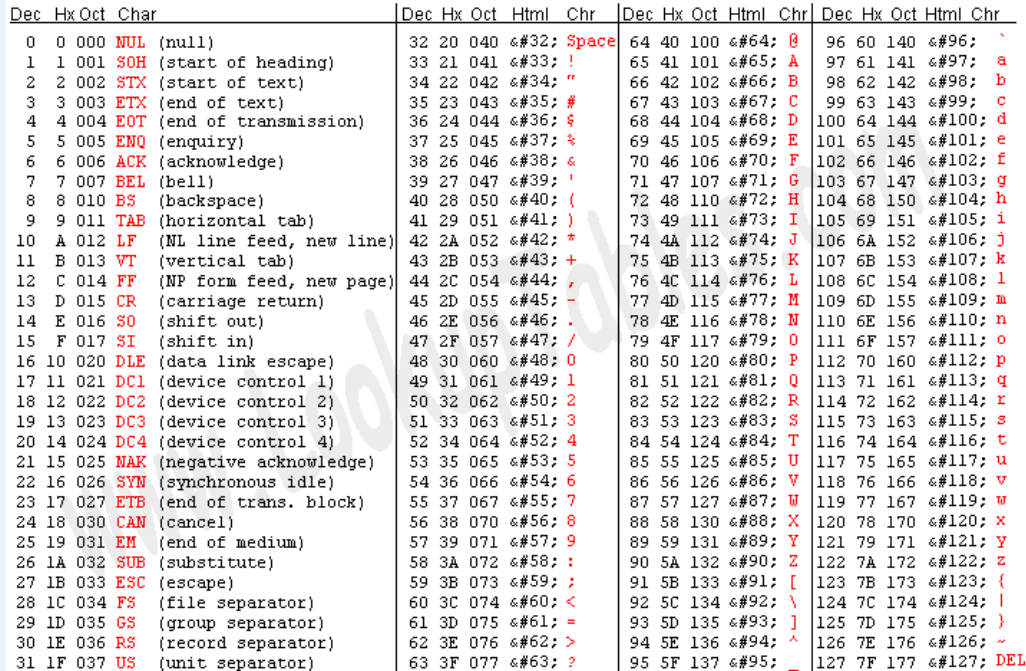

Strings of characters represent numerical values to the user: numerical values are stored in a special, internal representation for efficient numerical computation.

## 6.1 Character String Concepts: Mapping and Casting

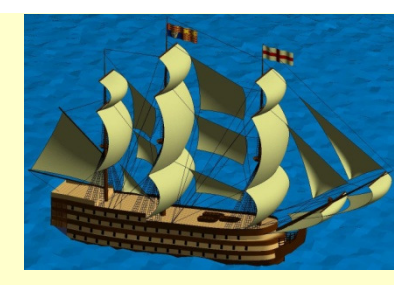

We recognize that internally, any computer holds the values of variables as a series of ones and zeros. However, this is not really helpful to programmers.

Some languages require the programmer to specify how the content of each variable must be interpreted. Others, like MATLAB will infer the interpretation from the data stored in a variable.

- •• Mapping is how a program determines what the content of a particular variable means.
- •**• Casting** provide the programmer the ability to change the program's interpretation.

## Mapping and Casting (continued)

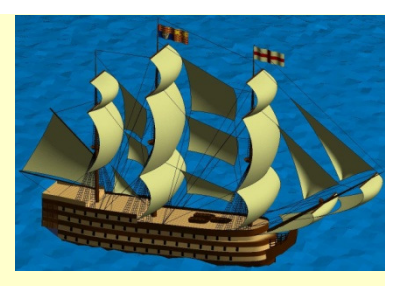

For example, we already understand the data types **double** and **logical**.

**A = [2 4 6]** results in the machine believing that **A** contains data of type **double**.

**big = A > 3** results in the machine believing that **B** contains **logical** values. {MATLAB displays this as if it were numbers: **[0 1 1].}**

If we wanted to interpret **big** as **double** values, we would need to say: **nums = double(big)**, thereby casting big to type **double**

Frequently, MATLAB reconsiders the current mapping of a variable depending on the operations being performed, but explicit casting is the safest way to preserve integrity in the data.

## Mapping and Casting (continued)

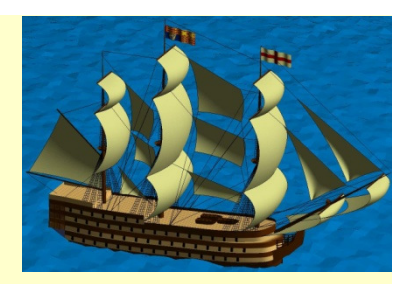

If we issue the commands:

>> uint8('A')

The answer will be ans = 65 because in an 8-bit unsigned integer representation it has a value of 65.

>> char(100)

The answer will be ans  $=$  d because the 100<sup>th</sup> element in the ASCII table is the 'd' character.

## 6.2 MATLAB® Implementation of Character Strings

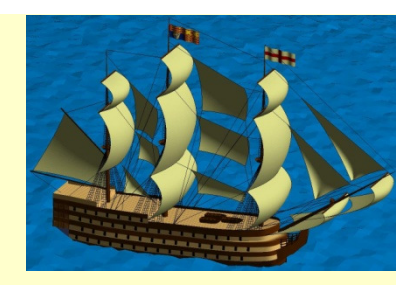

Strings in MATLAB are defined by putting zero or more printable characters between single quote marks:

**str <sup>=</sup>'abcdefg'** 

- The variable **str** internally becomes a vector of length 7, one for each character.
- Externally, however, MATLAB assumes a mapping whereby the values of each vector element represent different printable characters according to the ASCII table, and makes the class of **str** to be **char**.
- To see the ASCII equivalents of each character, we cast **str** to **double**:
- **ASCII\_val = double(str)** resulting in the values:

```
[97,98,99,100,101,102,103]
```
#### 6.3 Format Conversion Functions

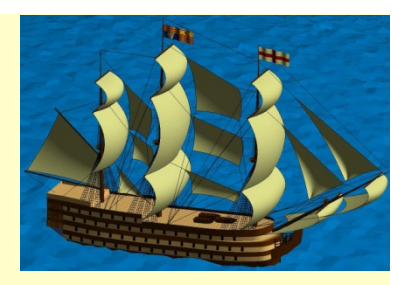

Converting from numbers to strings:

- •**int2str(x)** returns a string assuming **x** is an integer
- •**num2str(x)** returns a string assuming **x** has fractional parts
- •• sprintf(<fmt>, <params>) explicitly formats a string

Converting from strings to numbers:

- •• input (<prompt>) is a good way to convert automatically
- $\bullet$  **str2num(str)** will convert a string representing well formatted numbers
- $\bullet$  **sscanf(str)** formats a string into a number or vector/matrix of number

See MATLAB help files for details.

### 6.4 Character String Operations

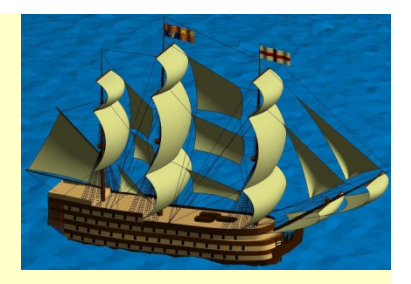

Since a string is just a vector of ASCII values, any operations you can perform on a vector can be performed on a string. For example:

```
str ='abcdefg'str(1:2:end) -> 'aceg'
str >'e' -> [0 0 0 0 0 1 1]
str+3 -> [100 101 102 103 104 105 106]% because of the addition
char(str + 'A'
- 'a') -> 'ABCDEFG'
```
## 6.5 Arrays of Strings

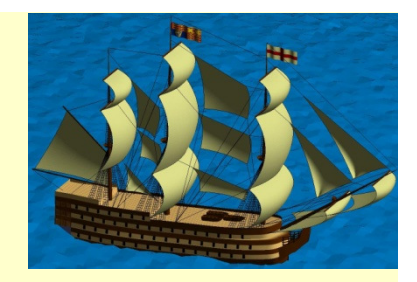

 $\bullet$  Arrays of strings can be built using the char(…) casting function, and uneven strings are padded with spaces.

```
char('abcde', 'cd', 'xyz') ->abcdecdxyz
```
•However, we usually collect strings in a Cell Array (see Ch 7)

### Let's Write some Code …

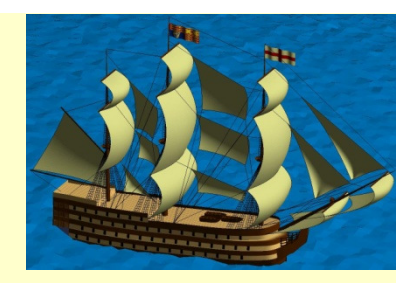

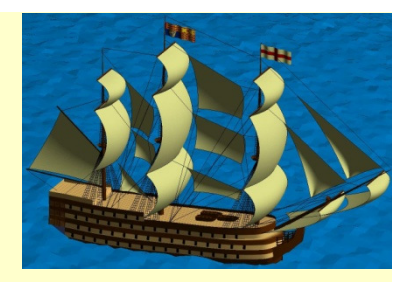

As public access to information becomes more pervasive, there is increasing interest in the use of encryption to protect intellectual property and private communications from unauthorized access.

A cryptosystem is a way of encoding and decoding messages so that only certain people are able to read them. This case presents a cryptosystem based on matrix algebra and implemented using MATLAB. It is much more secure than simple systems you may have seen, such as replacement of each letter by a different letter.

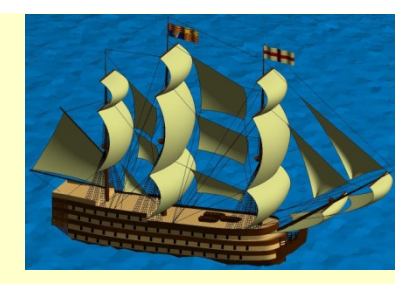

#### **Encryption procedure**

1. Translate the 15-character message to a  $3 \times 5$  matrix of ASCII character codes.

- 2. Transform the matrix to an encrypted 3×5 matrix of ASCII character codes, by:
- (a) subtracting 32 from each element of the matrix (so it is in 32-126 range)
- (b) multiplying the matrix by a given  $3 \times 3$  matrix
- (c) reducing each matrix element to its remainder modulo 95
- (d) adding 32 to each element of the resulting matrix (steps © and (d) are used to map the numbers to the 32-126 range).
- 3. Translate the encrypted 3×5 matrix of ASCII character codes to an encrypted 15-character message.

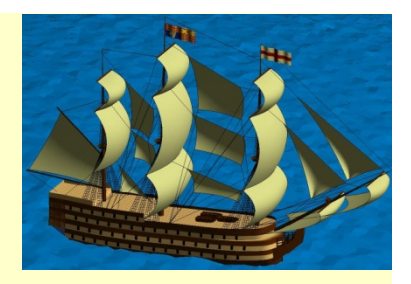

#### **Decryption procedure**

- 1. Translate the 15-character encrypted message to a  $3 \times 5$  matrix of ASCII character codes.
- 2. Transform the encrypted matrix back to the original 3×5 matrix of ASCII character codes, by:
- (a) subtracting 32 from each element of the matrix
- (b) multiplying the matrix by <u>the inverse of a given 3×3 matrix</u>
- (c) reducing each matrix element to its remainder modulo 95
- (d) adding 32 to each element of the resulting matrix (steps © and (d) are used to map the numbers to the 32-126 range).
- 3. Translate the original 3×5 matrix of ASCII character codes back to the original 15-character message.

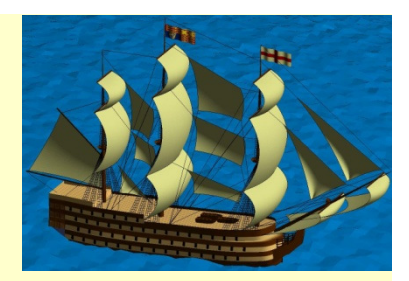

```
s = 'This is a test!' % simple message
1 -2 -3 -nume = reshape(val, 3, 5); % arrange array into a 3x5 matrix
 \overline{4}5
       % The transformation is affected by multiplying our matrix
 6
       % on the left by a 3x3 matrix. To make the encryption possible
 7^{\circ}% we MUST:
 8
      % 'multiply by a 3x3 matrix whose entries are all integers
 9
       % and whose inverse has entries that are all integers'
10 -m = [1 5 3; 2 11 8; 4 24 21];\text{im } v(m) = [39 - 33 \ 7; -10 \ 9 \ -2; 4 \ -4 \ 1]1112<sup>7</sup>13<sup>°</sup>% Printable characters have ASCII codes in the range 32 to 126
       % we must adjust the 3x5 message matrix by subtracting 32
14
15 -nume = nume - 32:
16<sup>1</sup>% now num contains values in the range 0 to 84
17
       % Apply the matrix transformation and adjust so that transformed
18
19
       % message is in the ASCII range 32 to 126
20 -ncoded = mod(m*(nume), 95) + 32;21
22
       % convert these numbers to an array of characters
23 -\texttt{s-coded} = reshape (char (ncoded), 1, 15)
24
       % so the encoded message is scode = ]WQ1u\x5rYSM?Uy
25
26
       % Decrypting a message requires to reverse the above steps to recover
27
       % the original.
28 -sdecoded = reshape(double(scoded), 3, 5);29 -ndecoded = mod(inv(m) * (sdecoded-32), 95) + 32;30 -sdecoded = reshape (char (ndecoded), 1, 15)
```
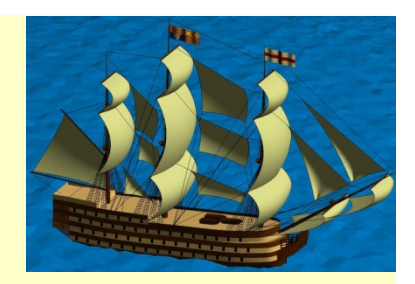

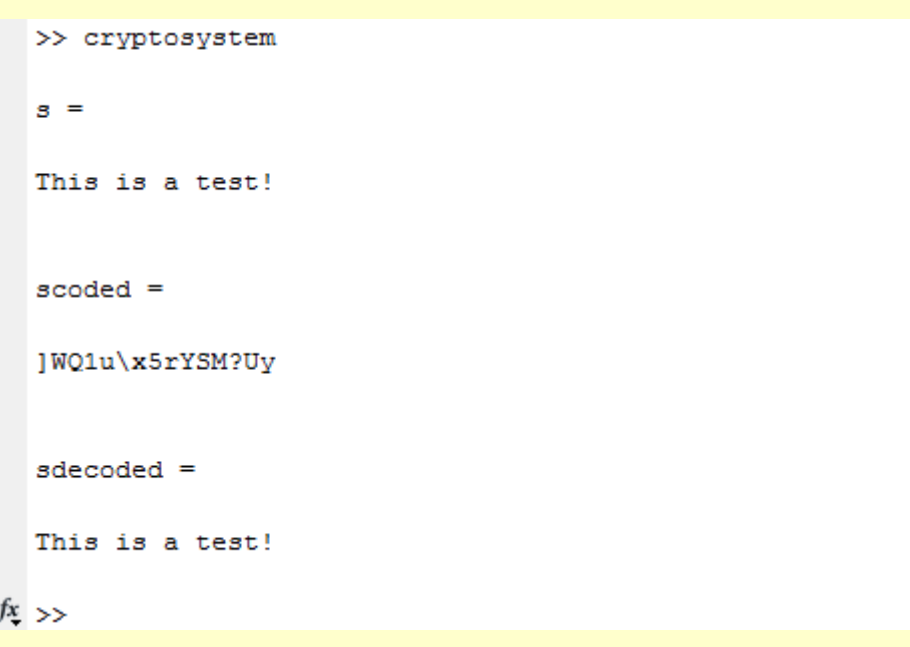

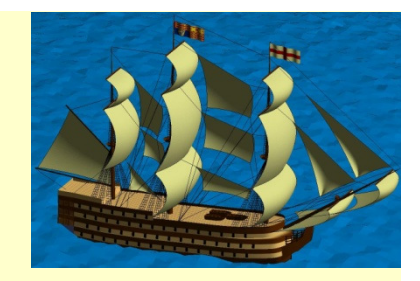

#### Homework on Chapter 6 is posted on the website:

http://www.ee.nmt.edu/~erives/289\_F12/EE289.html

Homework is due within a week